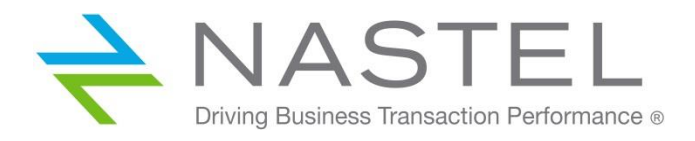

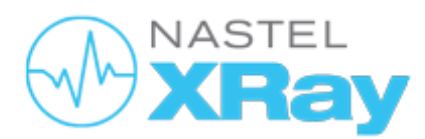

Machine Learning March 2021

**DOCUMENT NUMBER: ML001**

**CONFIDENTIALITY STATEMENT:** THE INFORMATION WITHIN THIS MEDIA IS PROPRIETARY IN NATURE AND IS THE SOLE PROPERTY OF NASTEL TECHNOLOGIES, INC. ALL PRODUCTS AND INFORMATION DEVELOPED BY NASTEL ARE INTENDED FOR LIMITED DISTRIBUTION TO AUTHORIZED NASTEL EMPLOYEES, LICENSED CLIENTS, AND AUTHORIZED USERS. THIS INFORMATION (INCLUDING SOFTWARE, ELECTRONIC AND PRINTED MEDIA) IS NOT TO BE COPIED OR DISTRIBUTED IN ANY FORM WITHOUT THE EXPRESSED WRITTEN PERMISSION FROM NASTEL TECHNOLOGIES, INC.

#### **Machine Learning**

# Contents

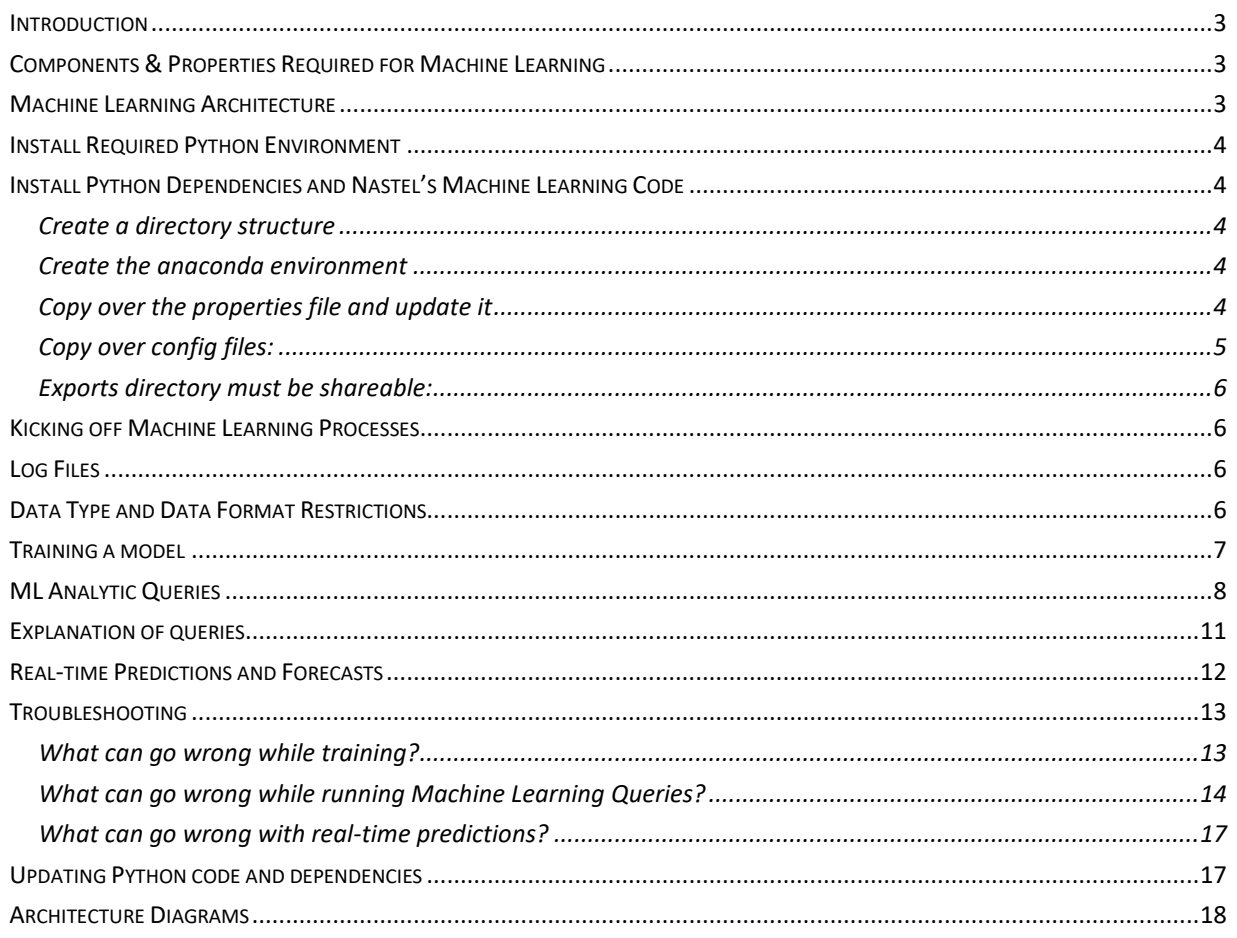

# <span id="page-2-0"></span>Introduction

Machine learning is defined as "the use and development of computer systems that are able to learn and adapt without following explicit instructions, by using algorithms and statistical models to analyze and draw inferences from patterns in data". At Nastel, we are using Machine Learning to provide insights into data that would not normally be seen by simply viewing the data. There are two types of Machine Learning that can be run:

- Supervised Learning Requires a Machine Learning "model". A Machine Learning model is a set of statistical equations that can detect patterns in data. The model gets created by being trained (or learning) via a set of historical data. There is a section in this document that discusses how to have Nastel XRay train a model.
- Un-supervised Learning No model is required.

# <span id="page-2-1"></span>Components & Properties Required for Machine Learning

The Nastel XRay components that are required to run Machine Learning include:

- Gateway
- DB Writer
- Query Grid & Analytic Grid (part of the Query Grid)
- Compute Grid
- Service
- Prediction Grid

There are a few Nastel AutoPilot properties that will need to be specified in Prediction and Query grids. They are as follows:

- ML Directory (in both the prediction and query grids) as of the writing of this document, this should be set to the system property {jkool.ml.prediction.data.dir}
- Prediction Periods (only in the prediction grid) This is the maximum number of predictions that python will forecast when using a timeseries model. As of the writing of this document, this property should be set to the system property  ${m1. prediction.}$  prediction.

The system properties just mentioned above should be set in the Tomcat catalina.sh file as follows:

-Djkool.ml.prediction.data.dir=<main.dir in ml-python.properties described below> -Djkool.ml.prediction.periods=<maximum number of predictions>

# <span id="page-2-2"></span>Machine Learning Architecture

Diagrams of the Machine Learning architecture are at the end of this document. It is not necessary for these diagrams to be fully understood in order to install Machine Learning. However, there are a few things that are important to note:

- The Machine Learning code is run in separate Python processes.
- These processes communicate with Nastel XRay via Kafka.
- Data is exchanged between the Machine Learning processes via Kakfa and also via a shared file system. The directory that will be shared between Python and Nastel XRay must be specified in the properties file that will be described later in this document

# <span id="page-3-0"></span>Install Required Python Environment

Below are instructions on how to get this Python environment installed on a Unix/Linux server and also how to install the required dependencies.

## **To install Python, follow the instructions in this link:**

<https://docs.anaconda.com/anaconda/install/linux/>

*step1:*

```
apt-get install libgl1-mesa-glx libegl1-mesa libxrandr2 libxrandr2 libxss1
libxcursor1 libxcomposite1 libasound2 libxi6 libxtst6
```
*step:2* 

download:<https://www.anaconda.com/products/individual#linux> or for later versions download from: <https://repo.anaconda.com/archive/>

Recommended version: anaconda3-2020.02-Linux-x86\_64.sh

*step3:*

Install downloaded file in step2: bash /opt/anaconda3/anaconda3-2020.02-Linux-x86\_64.sh

<span id="page-3-1"></span>Check the name of the file it may change.

## Install Python Dependencies and Nastel's Machine Learning Code

Python is an interpreted language. Therefore, no compilation is necessary. All that needs to be done in order to deploy Nastel's Machine Learning Python code to a server, is to copy over files to the server. These files are located on Github in the following location:

[https://github.com/Nastel/jKoolMLPython.](https://github.com/Nastel/jKoolMLPython) Prior to doing this however, you will need to create an anaconda environment and install Python dependencies. To do all of this, follow these steps:

#### <span id="page-3-2"></span>Create a directory structure

- Create a folder on the server you are installing to.
- Within this folder create the following subdirectories: var, lib, config

### <span id="page-3-3"></span>Create the anaconda environment

- Copy the github file "jkool.yaml" into the lib subdirectory.
- From the anaconda/bin directory, issue the following command which will create an 'envs' subdirectory under lib. This subdirectory contains the environment:

```
conda env create --prefix envs -f <yaml file>
i.e. conda env create –-prefix <directory you created>/lib/envs -f <directory you 
created>/lib/jkool.yaml
```
### <span id="page-3-4"></span>Copy over the properties file and update it

Nastel's Machine Learning Python code is expecting a properties file to be located in the config directory you created. Copy to the config directory the file located on Github in the config directory:

• ml-python.properties

It is imperative that you update the values in this properties file to reflect the server you are deploying to. Below is an explanation of the properties in that file. With the exception of the ".dir" entries, most values can remain the way that they are in Github no matter where the code is being deployed to. Ensure slashes in file names are in the proper orientation. Slashes differ between unix and windows.

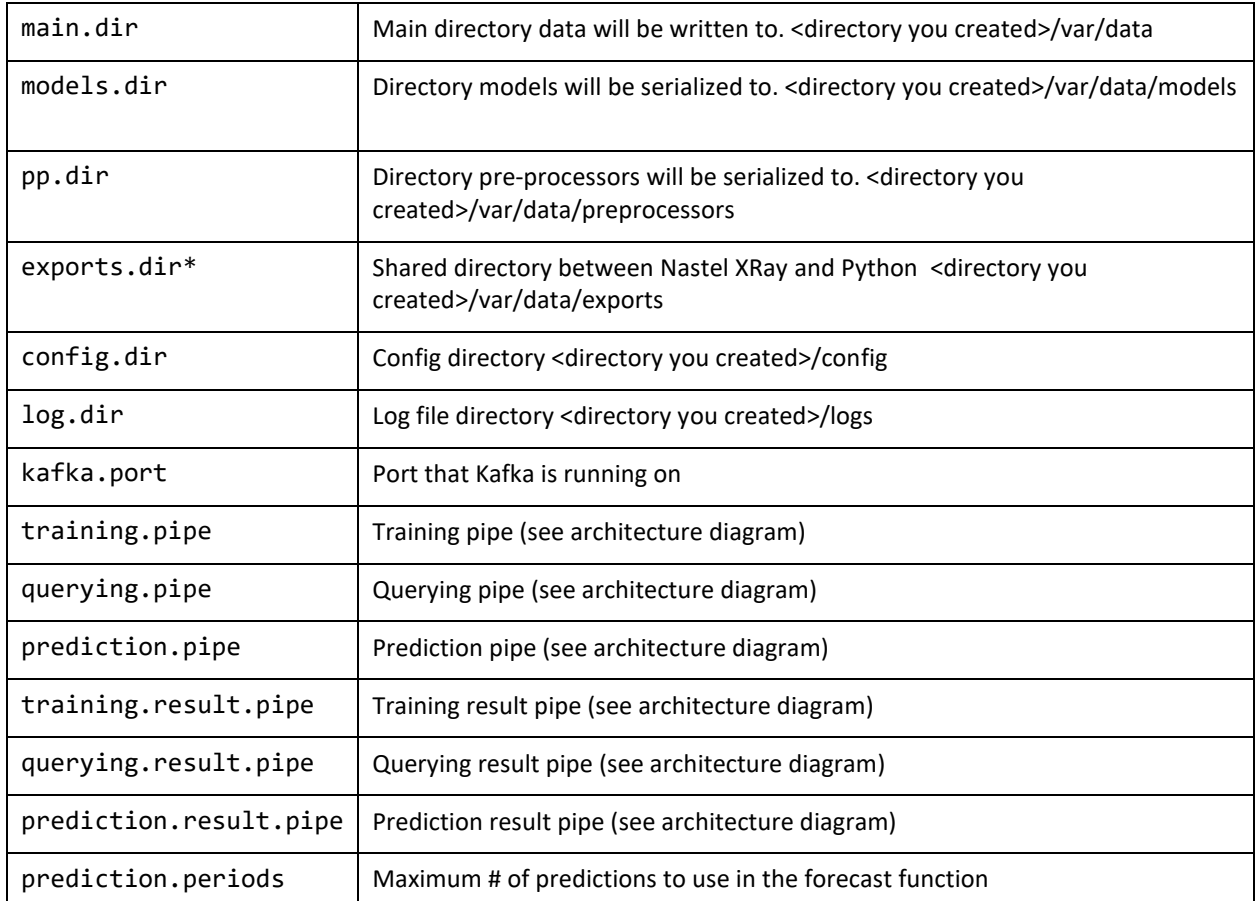

#### **\*If Python and Nastel XRay do not reside on the same server, you must make this directory shareable.**

Please note that directories specified in this config file that are other than the ones you created manually will be automatically created for you when the machine learning code is kicked off.

#### **The final directory structure for the machine learning code will be as follows:**

```
config
lib
    envs
var
    data
       exports
       models
       preprocessors
    logs
```
## <span id="page-4-0"></span>Copy over config files:

Nastel's Machine Learning Python code is expecting two other files to reside in the config directory. Copy the following files located on Github in the config directory:

- best-params.json
- log.conf

Update the directories specified in the log.conf file to match your directory structure.

## <span id="page-5-0"></span>Exports directory must be shareable:

The directory specified in the property exports.dir must be made shareable if Nastel XRay and the Machine Learning code reside on different servers.

# <span id="page-5-1"></span>Kicking off Machine Learning Processes

When you created the conda environment, an environment directory will have been created under the lib directory. All files on Github ending in ".py" should be copied over to this directory.

You will now need to activate this environment by issuing the following command.

conda activate <path to the environment directory>

There are three different python processes that must be kicked off for the Machine Learning to run. They are:

- 1. Training this is a process that will train the models
- 2. Querying this is a process that will perform machine learning queries
- 3. Real-time Predictions this is a process that will perform real-time predictions and forecasts.

To kick-off these processes, issue the following commands:

- 1. nohup python.exe kickoff\_train.py &
- 2. nohup python.exe kickoff\_run\_queries.py &
- 3. nohup python.exe kickoff\_real\_time\_predictions.py &

To verify the processes got kicked off properly, tail the nohup.out file by issuing the following command in a separate terminal window:

tail –f nohup.out

To check if the processes are running, issue the following command:

ps –ef | grep kickoff

If there is heavy load, then multiple processes will need to be kicked off. Simply issue the command associated with the slow process again in order to create additional processes. Do this until the desired speed is achieved.

Please note that for training to work, repositories must have an entry in the mlmodel table. This is discussed below.

# <span id="page-5-2"></span>Log Files

The nohup.out file will contain useful information when diagnosing why a process may not have started. In addition, Nastel's Machine Learning Python code will create and perpetually update two log files. These log files are named: training.log and af.log. They will be located in the log directory (see value of log.dir) specified in the properties file.

If the Machine Learning code that is running in Java should encounter an error, the error will be written to the regular Nastel XRay log files.

# <span id="page-5-3"></span>Data Type and Data Format Restrictions

Please be advised that Machine Learning will only run on "Datasets". The most difficult part of a machine learning engagement will be to ensure that data gets into the proper format for Machine Learning to run on it. If data is maintained in activities, events, and/or snapshots then a mechanism must be in place to move this data into datasets. Also, even if data is originally stored in a dataset, there is a high likelihood that the data will need to be manipulated in order to work properly with the Machine Learning. Getting the data into a proper format for Machine Learning can be accomplished by the following mechanisms:

- 1. The user changes how data is streamed into Nastel XRay so that it is originally streamed into the datasets table in the proper format.
- 2. The user utilizes Nastel XRay Views, Macro's, or Stored procedures in order to get the data into the proper format and to copy it over to the dataset table.
- 3. The user either engages Nastel's technical team, or on their own, creates code that massages the data into the proper format and stores it in the datasets table.

# <span id="page-6-0"></span>Training a model

If a user desires to have Supervised Learning (described above), an entry must exist in the Nastel XRay "mlmodel" table. This entry must be manually inserted into Solr via an upsert statement and a Nastel Support team member should ensure this entry is proper. Below is the list of fields in the mlmodel table. Users need only concern themselves with fields that are marked as Computed: No.

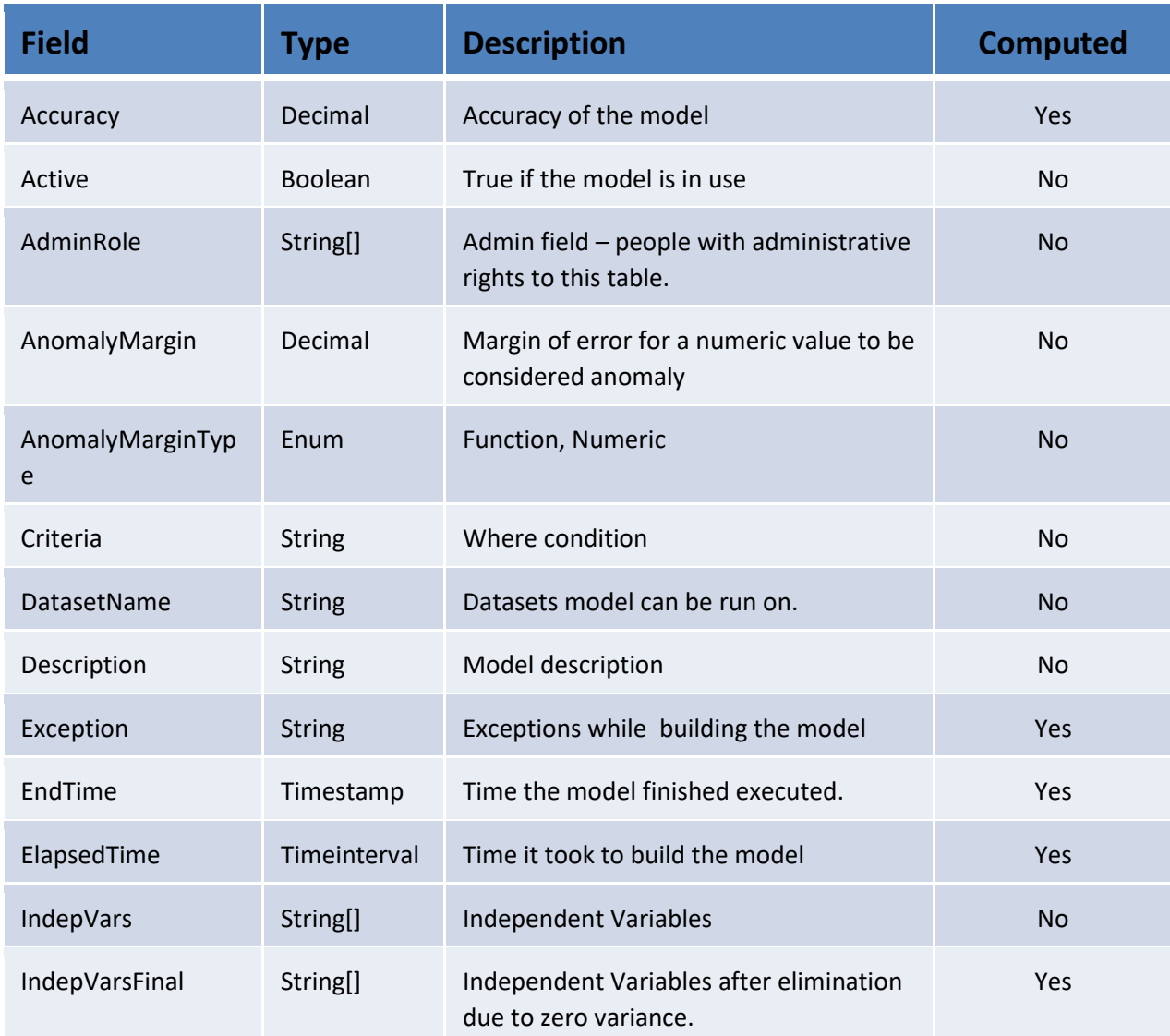

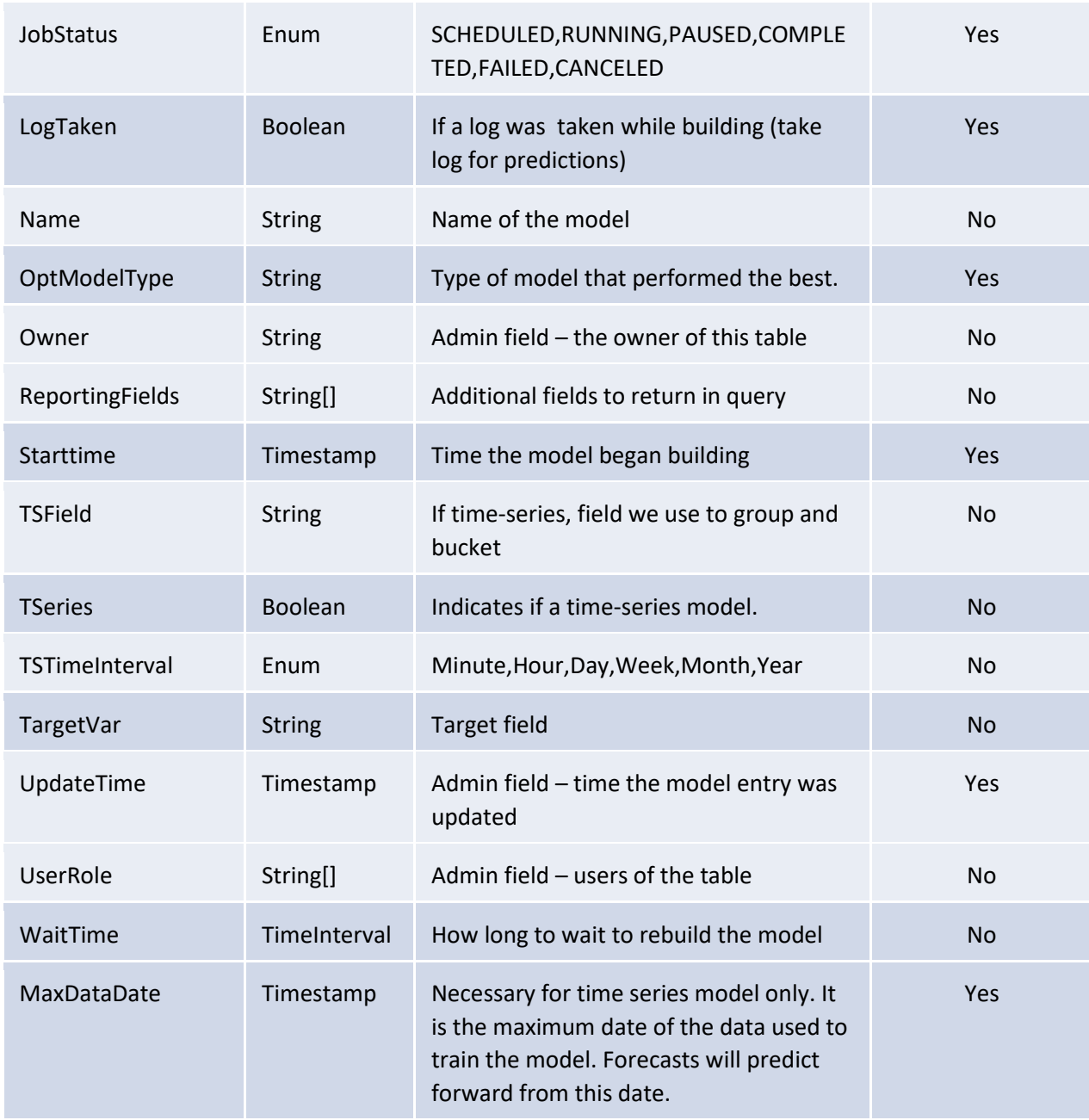

Once an entry is in this table and the "prediction grid" is started, models will build automatically. The models will also automatically re-build themselves at the "WaitTime" interval specified in the MLModel table. Please note that re-building is necessary because things change over time and the model needs to "re-learn". The log table and job table can be monitored for any errors that might have occurred during training and to see training progress. Also, if a train failed, the the "jobstatus" field in the mlmodel table will be set to "FAILED".

In addition to models re-training themselves automatically, a train can be kicked off manually via a Train Statement. Kick-off model training via the following Train Statement:

TRAIN MODEL<model name>

# <span id="page-7-0"></span>ML Analytic Queries

Below is a list of all the Machine Learning queries that can be run along with their syntax

Color key: **optional required**

#### **expected**

**(expct)**

**compute expected(<model name>,** <return all fields in the result set>,<criteria>) where ...

- compute expected('SPECIES')
- compute expected('SPECIES', true,"PETAL\_LENGTH > 2")

#### **featureSelection (any criteria is irrelevant)**

**(fselection, fsel)**

#### **compute featureselection(<model name>)**

• compute featureSelection('SPECIES')

#### **forecast (criteria of only one row required)**

**(fcst)**

**compute forecast(<model name>, <id>)**

#### **compute forecast(<model name>, <number of forecasts>)**

compute forecast('MaxResponseTime', "e62646e5-9765-11e9-91d4-7629afde2223") compute forecast('MaxResponseTime', 30)

#### **whatif (any criteria is irrelevant)**

**(wi)**

### **compute whatif(<model name>, <list of ivs with values>)**

• compute whatif('SPECIES','PETAL\_LENGTH=1.4','PETAL\_WIDTH=0.2','SEPAL\_LENGTH=4.9','SEPAL\_WIDTH= 3')

#### **correlate – no models involved**

**(corr)**

**get activity/event/snapshot/dataset compute correlate(<field1>, <field2>, ...) where ...**

#### **get dataset compute correlate() where …**

get events compute correlate(PETAL\_LENGTH,PETAL\_WIDTH,SEPAL\_LENGTH,SEPAL\_WIDTH) get dataset compute correlate() – *ML will deduce fields*

#### **featureSuggestion –no models involved**

#### **(fsuggestion,fsug)**

**get activity/event/snapshot/dataset compute featuresuggestion(<field1>, <field2> ....<target>) where <criteria>**

**get dataset compute featuresuggestion(<target>) where <criteria>**

get event compute featuresuggestion(PETAL\_LENGTH, PETAL\_WIDTH, SEPAL\_LENGTH,

SEPAL\_WIDTH,SPECIES)

get dataset compute featuresuggestion(SPECIES) *– ML will deduce fields*

#### **clusters – no models involved**

**(cl)**

**get event/activity/snapshot/dataset compute clusters(<numberOfClusterColumns>, <field1>, <field2> ..., <additionalreportingcolumn1>, <additionalreportingcolumn2>, ...,<number of clusters or auto (in quotes)>,<recluster boolean>) where\* <criteria>**

get events compute clusters(3, PETAL\_LENGTH, PETAL\_WIDTH, SEPAL\_LENGTH,

SEPAL\_WIDTH,'auto',true)

get events compute clusters(3, PETAL\_LENGTH, PETAL\_WIDTH, SEPAL\_LENGTH, SEPAL\_WIDTH,'3',true)

#### **clusterDetails**

**(cld)**

**get event/activity/snapshot/dataset compute clustersdetails(<topic id>)** 

• get activity compute clusterdetails('09721689-e598-45a6-addc-02a46cd2ebea-1')

#### **clusters3d – no models involved, used to build a 3D plotly chart**

**(cl3d)**

**get event/activity/snapshot/dataset compute clusters3d( <field1>, <field2>,<field3>, <additionalreportingcolumn1>, <additionalreportingcolumn2>, ... ,< number of clusters or auto (in quotes) >) ,<recluster boolean>) where\* <criteria>**

get events compute clusters3d(PETAL\_LENGTH, PETAL\_WIDTH, SEPAL\_LENGTH, SEPAL\_WIDTH,'auto',true)

get events compute clusters3d(PETAL\_LENGTH, PETAL\_WIDTH, SEPAL\_LENGTH, SEPAL\_WIDTH,'3',true)

*Number of cluster columns will always be "3" in this function. That is why the user does not specify.* I*n this example, clusters will be built using PETAL\_LENGTH, PETAL\_WIDTH, SEPAL\_LENGTH. SEPAL\_WIDTH is an additional reporting field that will display if a point in a plotly cluster is clicked up.*

**\* If the cluster rebuild flag is set to false, it's imperative that the filter criteria matches what was used to originally build the clusters and that the data the cluster was originally build upon has not changed. Otherwise, results will be inaccurate.**

**holtwintersprediction – no models involved, indicate a time unit of '1' always**

**(holtwinters, hw)**

**get dataset compute holtwintersprediction(<aggregated field>, <periods in forecast>)** where <criteria> **group by <field> bucketed by 1 <time unit>** 

get dataset compute holtwintersprediction(avg(syn\_raidPort\_totalIOPS), 24) where name = 'DiskManagementAggregated' group by properties('starttime') bucketed by 1 hour show as linechart

**extrapolate – no models involved, indicate a time unit of '1' always**

**(extrap)**

**get dataset compute extrapolate(<aggregated field>, <number of forecasts>) where <criteria> group by <field> bucketed by 1 <time unit>** 

get dataset compute extrapolate(avg(syn\_raidPort\_totalIOPS), 10) where name = 'DiskManagementAggregated' group by properties('starttime') bucketed by hour show as linechart

#### **anomaly – no models involved**

**get dataset compute anomaly(<field>) where <criteria>**  get dataset compute anomaly(CourseCost)

## <span id="page-10-0"></span>Explanation of queries

For the first three queries, one needs to understand that models are built with data, called *independent variables*, that are used to predict what another piece of data, called the *target*, should be based on the independent variables. For instance, if you want to predict how much weight someone will lose, weight would be the target and things like calorie intake, exercise would be the independent variables.

Expected**:** Supervised learning, it uses a model. Given rows of data, it will take the independent variables; it will tell you what it expects each target value to be.

Feature Selection: Supervised learning, it uses a model. Given a model, it will tell you the most significant independent variables that are determining the target. It will weigh the independent variables.

What-if: Supervised learning, it uses a model. Given one set of independent variables, will tell you what the target is expected to be. So for instance: if someone exercises an hour a day and eats 1000 calories a day, how much weight will they lose. With this query, you provide hypothetical independent variables.

Forecast: Supervised learning, it uses a model. Uses a 'time-series model' to forecast several periods into the future. This forecast will take seasonality into consideration when forecasting into the future. What we mean by seasonality is, trends can be determined during certain periods of time. For instance, if we are forecasting sales, sales will always spike during holiday seasons. Or certain business may experience higher than normal hits to their website on Saturday and Sunday. Forecasting models will learn the seasonality and take it into consideration when making forecasts.

Holt Winters: Un-supervised learning, no model. This is a type of forecast that will not give results as well as the forecast function that uses a model. It will forecast into the future and also take seasonality into consideration. However, the forecasts will most likely not be as accurate as forecasts that use a model.

Extrapolate: Un-supervised learning, no model. Extrapolate is a "straight-line" forecast. Here is an easyto-understand example: a company is running low on disk storage. They want to know that if the problem continues. At what point of time in the future will they be completely out of disk storage? The extrapolate function will determine a straight line that takes the most current trend and extends it into the future. It will not consider the trends in the past.

Correlate : Un-supervised learning, no model. Given many rows of data, will tell you the connected-ness (correlation) of all of the different fields of data. Strongly positive numbers are highly correlated in the same direction. Strongly negative numbers are highly correlated in opposing directions.

Feature Suggestion: Un-supervised learning, no model. Given a target, will tell you the best fields to use as independent variables. In other words, which fields mostly affect the target.

Clusters: Un-supervised learning, no model. Clusters data into bunches. Data within a bunch are strongly related to each other.

**AnomalyDetection**: Given a numeric field, this function will highlight rows in which that field is out of the typical range of values for that field. For instance, if typical values of a field are between 1 and 10, and we get a value of 15,000, the 15,000 would be considered an anomaly.

## <span id="page-11-0"></span>Real-time Predictions and Forecasts

When the real-time grid is running, as data is streamed into a dataset the real-time grid will check to see if the dataset it is being streamed into has a model associated with it. If it does, the real-time grid will then check to see if the data passes the criteria specified in the mlmodel table for that model. If it does pass the criteria, then it will be sent off to Python for either a prediction or a forecast (depending on the model type).

After Python makes the prediction or the forecast, the real-time grid will then update the streamed data with the prediction or forecast along with the confidence of the prediction or forecast. It will create two properties: predicted-<target> and confidence-<target> where <target> is the target entry in the mlmodel table.

The real-time grid will also determine if the streamed data is anomalous. If it is, it will update a property called anomaly-<target> where <target> is the target entry in the mlmodel table.

Anomalies will be determined as follows:

**Non-timeseries string targets**: if the streamed value does not match the predicted (expected) value, then it is marked as anomalous.

**Non-timeseries numeric target**: if the streamed value either exceeds or falls below the expected value by more than the amount specified in the anomaly margin field for the mlmodel entry, it is marked as anomalous.

**Timeseries**: if the streamed value falls either above the high or below the low forecasted values, it is marked as anomalous.

# <span id="page-12-0"></span>Troubleshooting

Please see the following trouble shooting charts that provide how to resolve errors that may occur.

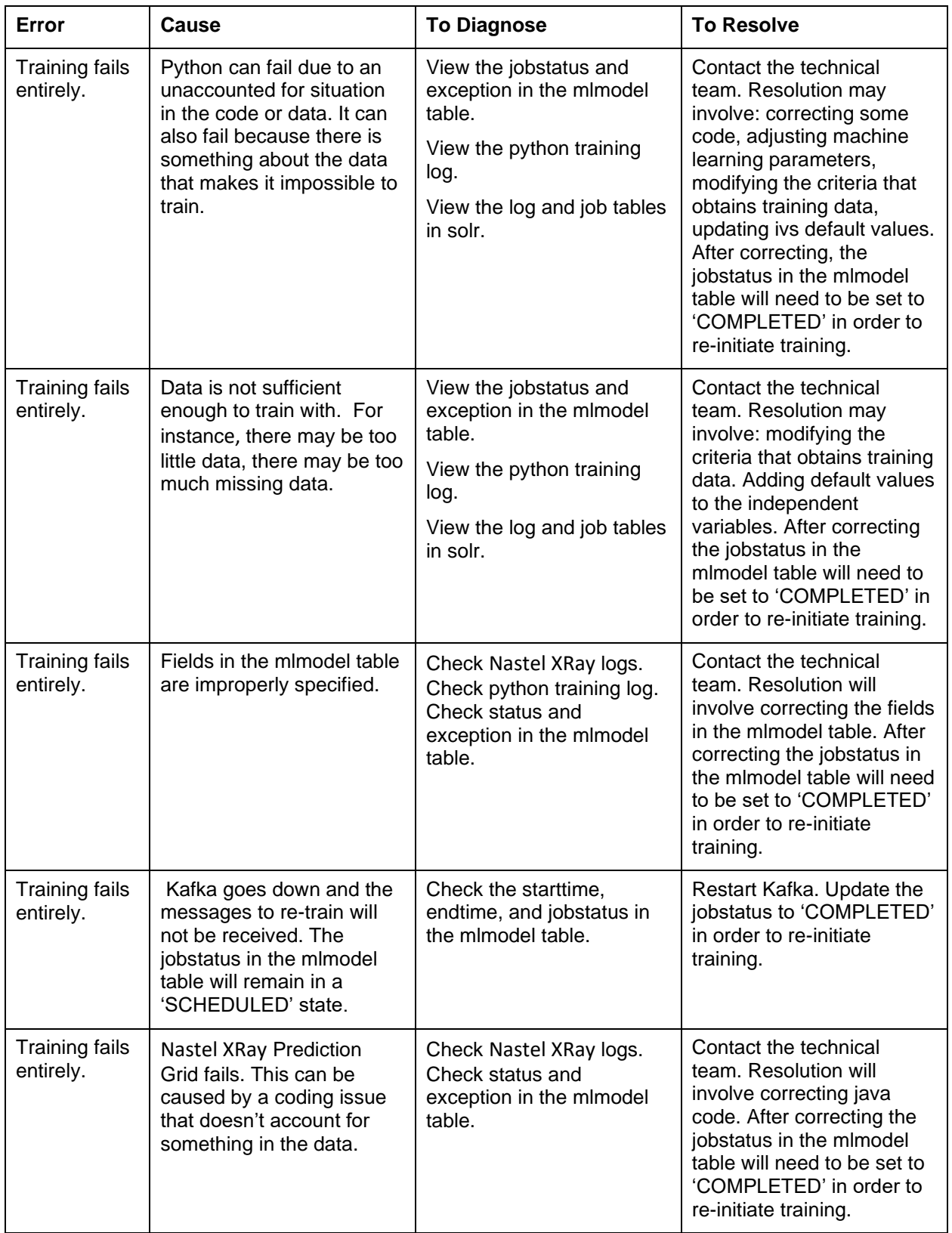

# <span id="page-12-1"></span>What can go wrong while training?

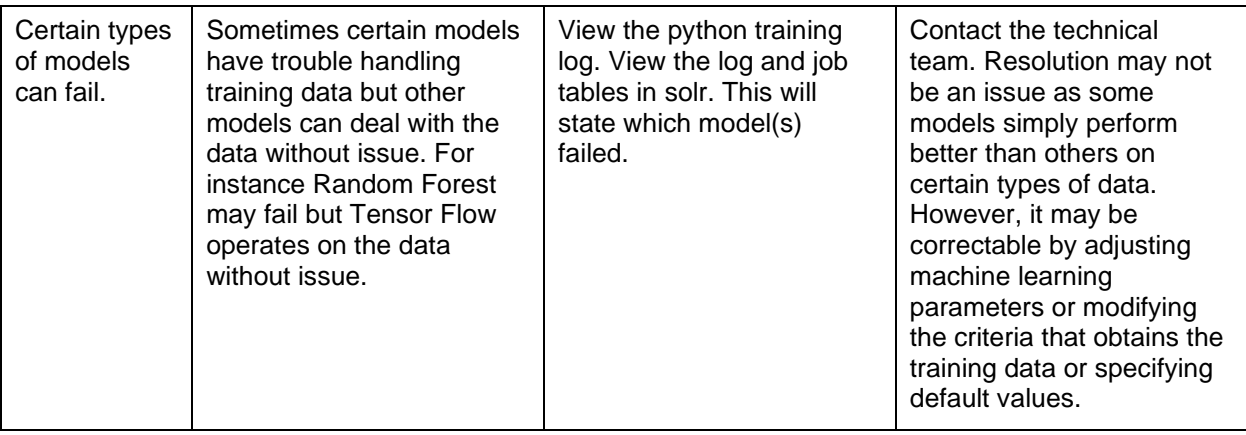

# <span id="page-13-0"></span>What can go wrong while running Machine Learning Queries?

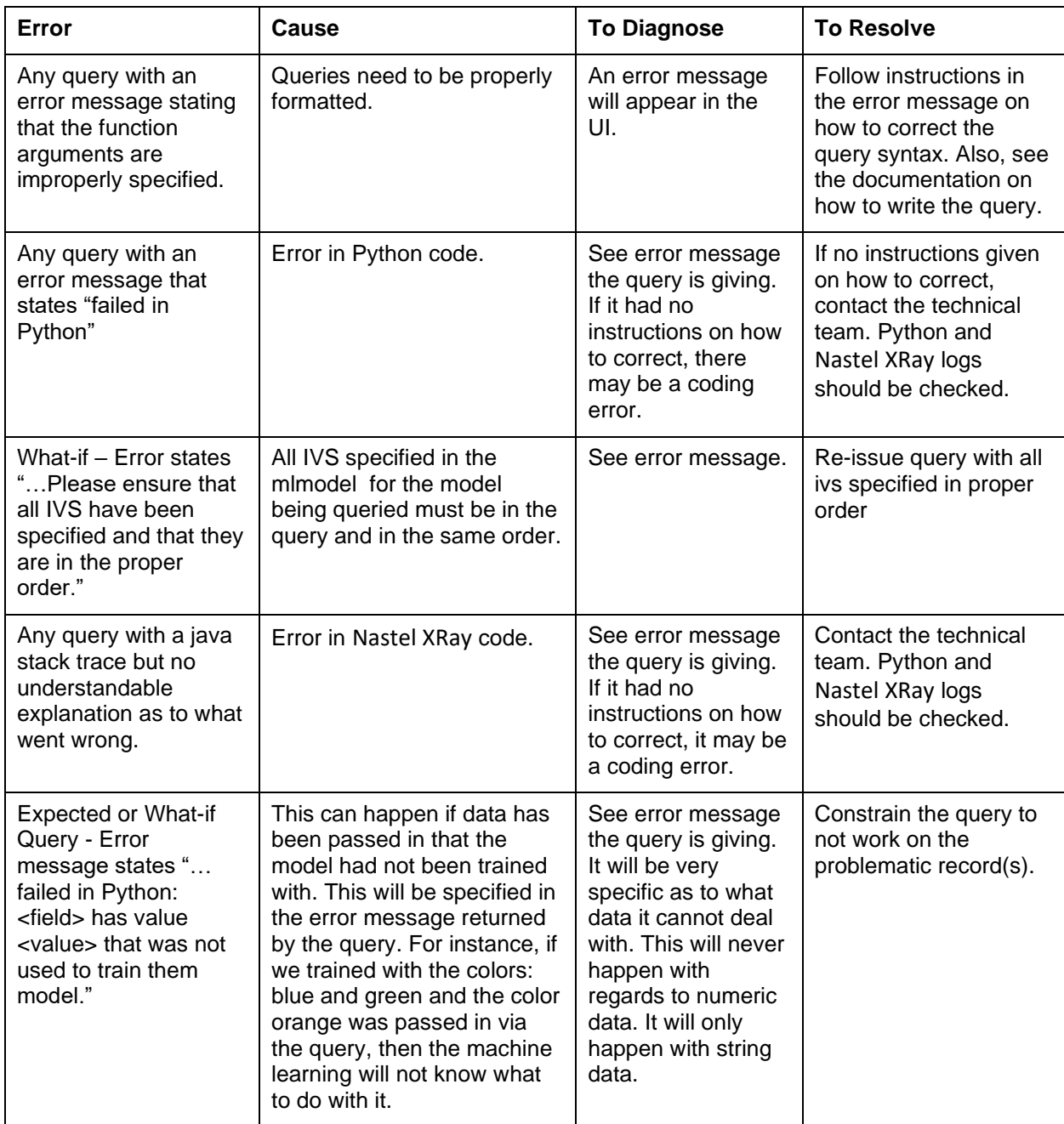

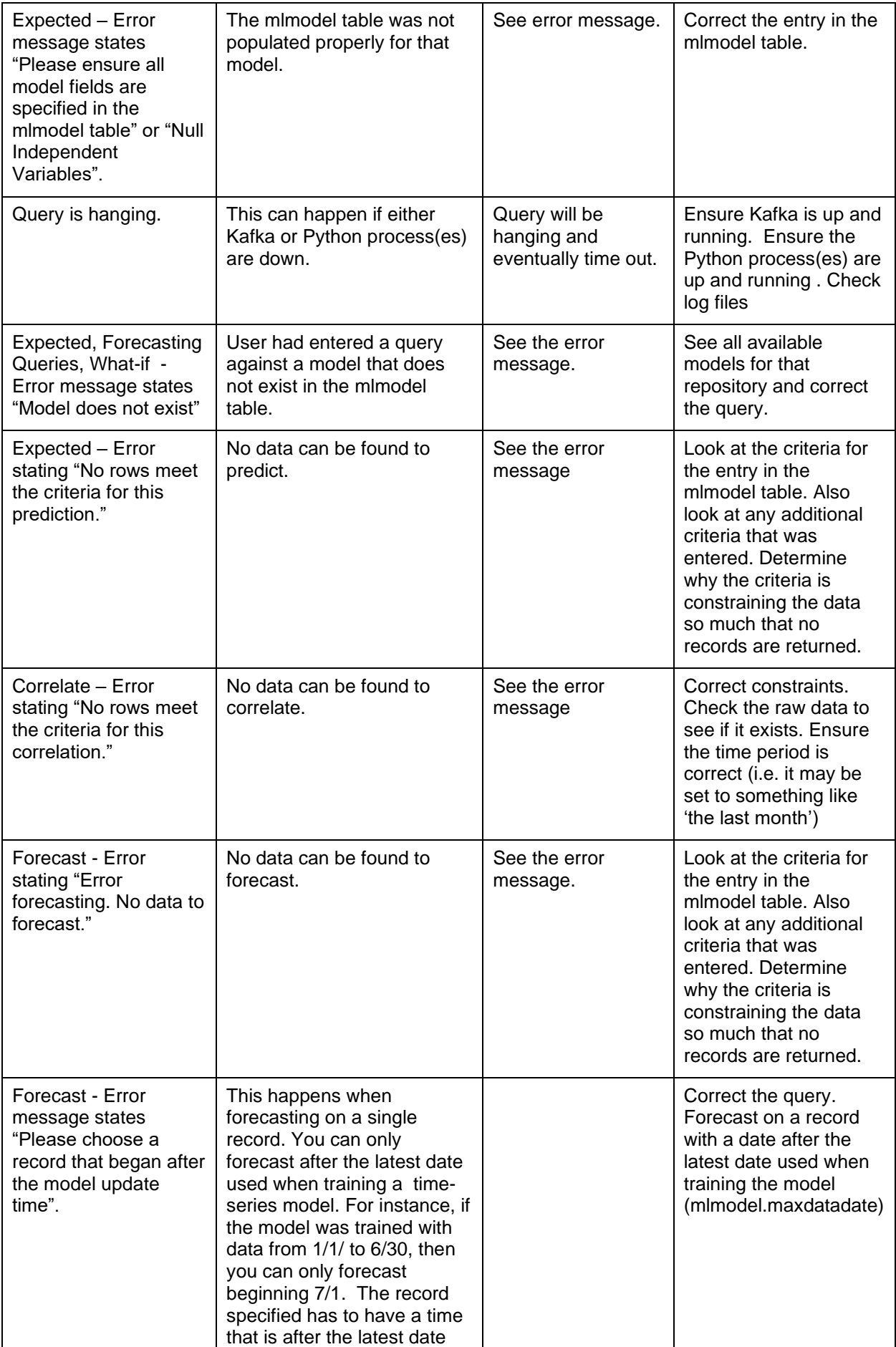

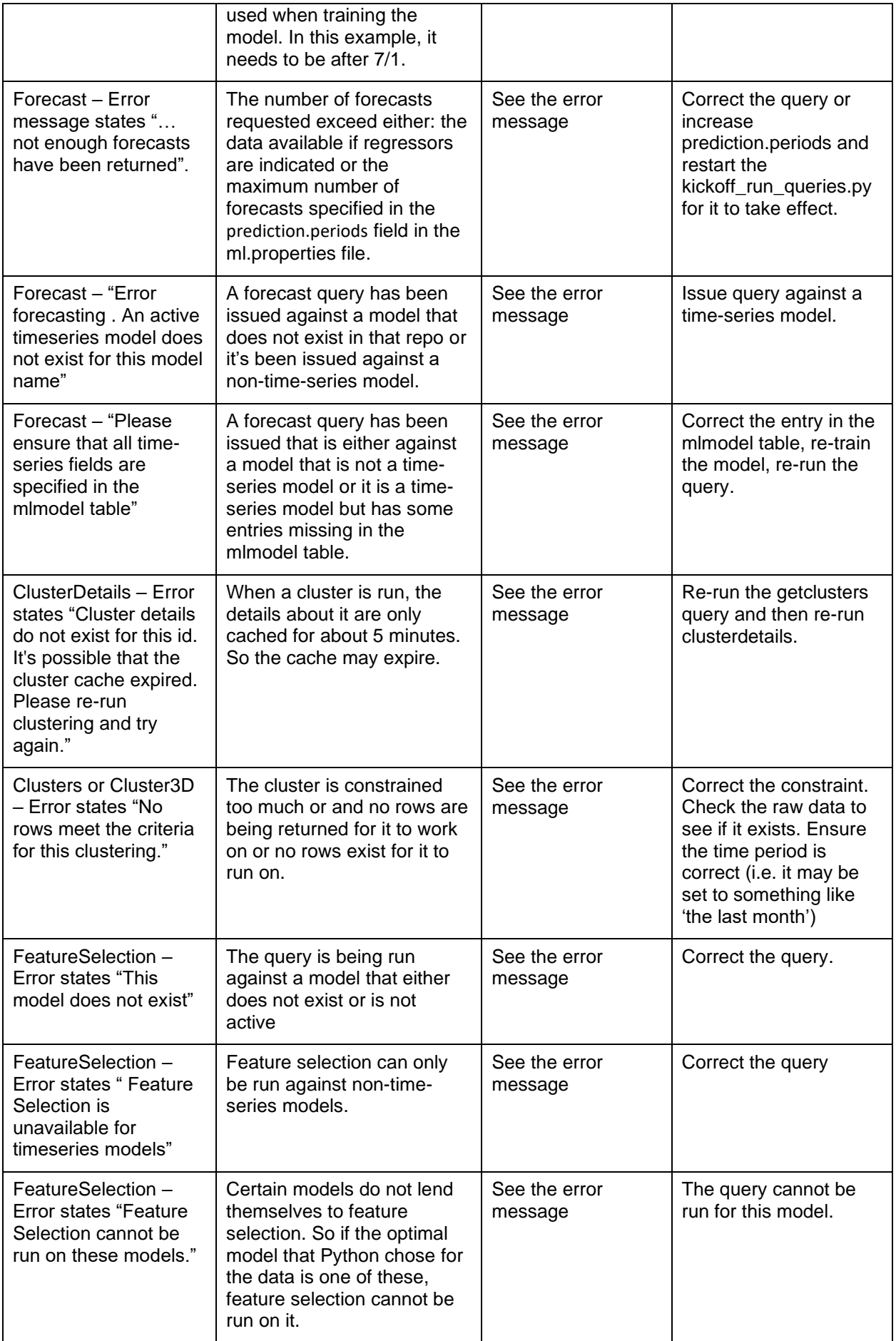

## <span id="page-16-0"></span>What can go wrong with real-time predictions?

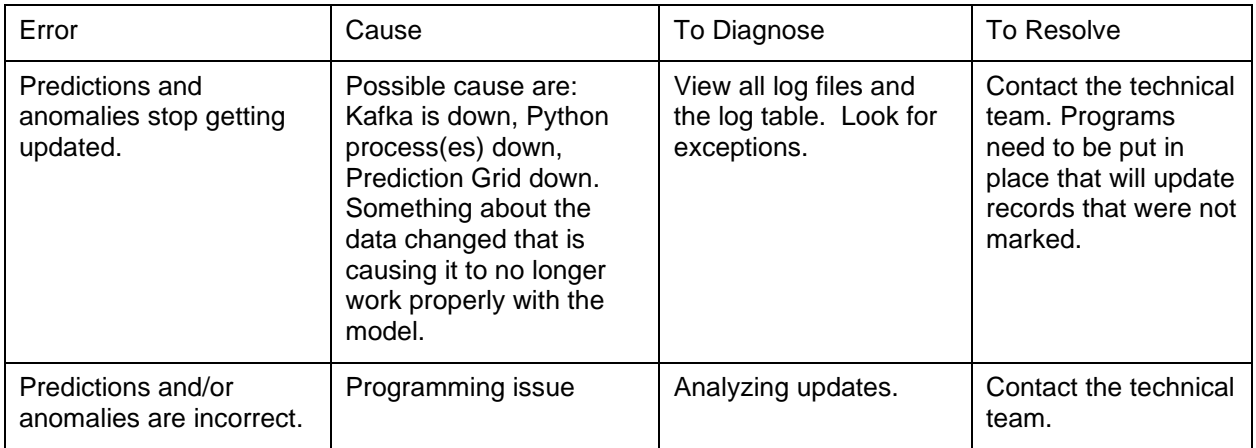

## <span id="page-16-1"></span>Updating Python code and dependencies

After the initial install, when new versions of Python are released, a zip file will be delivered. Simply unzip this file into the ML directory, for example: /opt/nastel/ml directory (this zip file is a download from GitHub).

If python dependencies require updating, you will be provided with a new .yml file. To update the environment issue the following commands:

conda deactivate

conda env update -name <path to the environment directory> --file <yaml file> conda activate <path to the environment directory>

<span id="page-17-0"></span>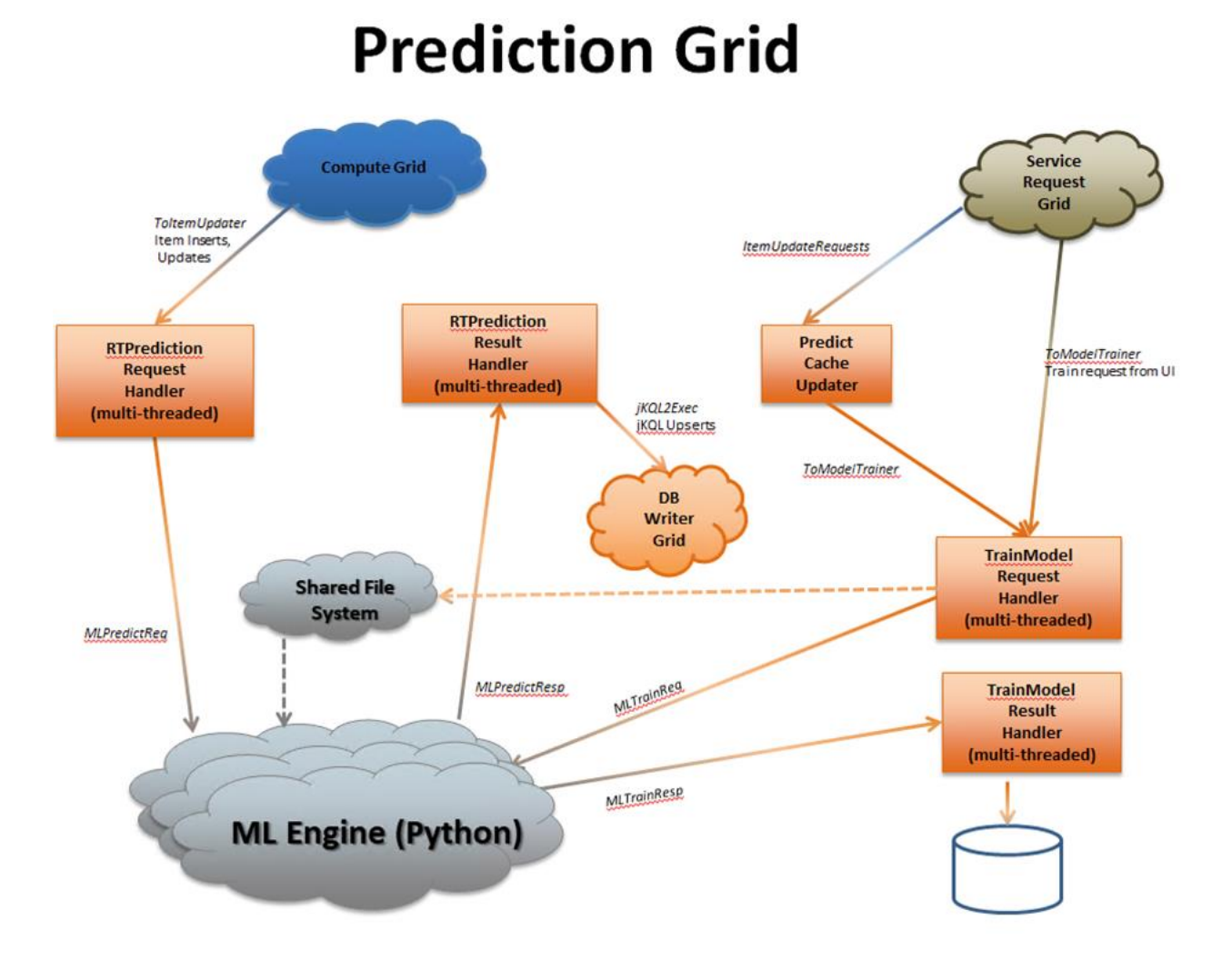

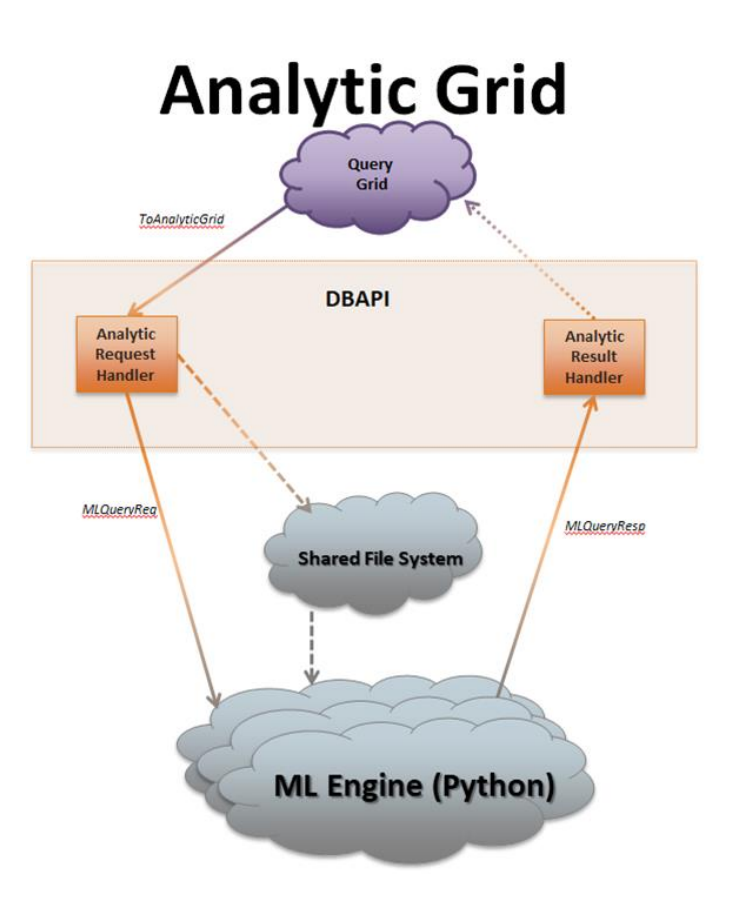